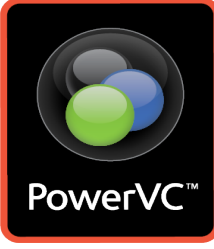

# **IBM Power Systems**

30 mn

PowerVC et PowerVM Remote Restart

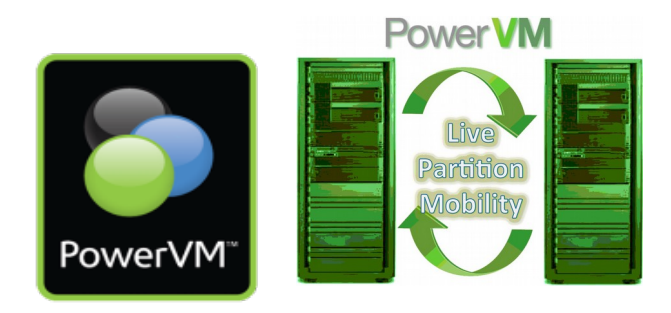

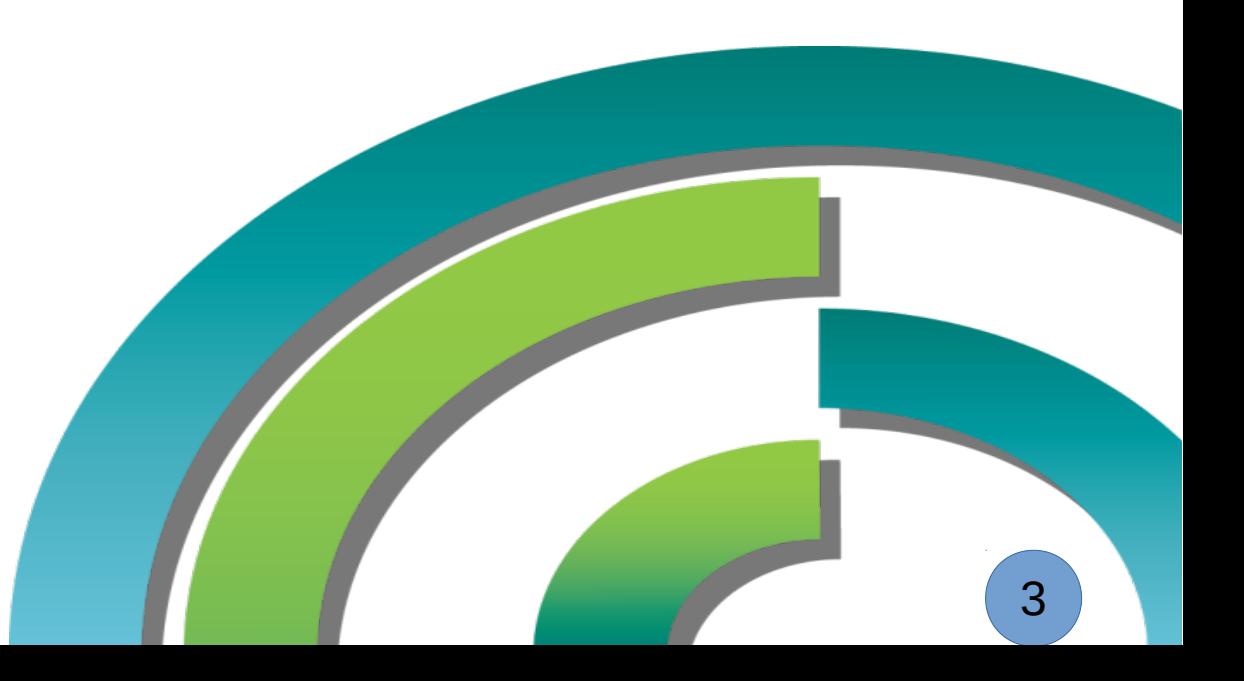

**© IBM Corporation, 2017**

SRR [ Simplified Remote Restart ]

## Il était une fois le RR devenu Simplified Remote Restart ou SRR

General

**Capability** 

**Processors** 

Memory

 $I/O$ 

#### **Create Partition**

This wizard helps you create a new logical partition and a default profile for it. You can use the partition properties or profile properties to make changes after you complete this wizard POWER8-S824C

To create a partition, complete the following information:

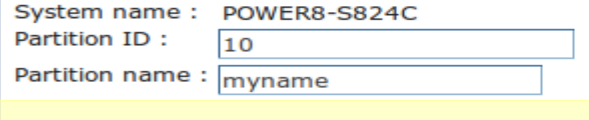

- $\Box$  Allow this partition to be suspended.
- Allow this partition to be remote restartable.
- $\Box$  Allow this partition to be vTPM capable

Warning: VTPM Trusted Key is the default key. Sync Current configuration Capability  $S$ ync turned ON

#### Si la partition existe déja, elle doit être Inactive pour changer de statut

 $\rightarrow$  mais çà c'était <u>avant</u> !

#### RR : Power 7 supporté avec

- HMC V8R8.1.0
	- firmware 760 ou plus récent

**Active Partition Mobility Capable** True **Inactive Partition Mobility Capable** True IBM i Partition Mobility Capable **True** Partition Processor Compatibility Mode Capable True Partition Availability Priority Capable **True Electronic Error Reporting Capable** True Active Partition Processor Sharing Capable **True** Firmware Power Saver Capable **True** Hardware Power Saver Capable **True Virtual Switch Capable** True Virtual Fibre Channel Capable True **Active Memory Expansion Capable** True Hardware-Accelerated Active Memory Expansion Capable True **Partition Suspend Capable** True **Partition Remote Restart Capable True** Ancien pour p7 PowerVM Partition Remote Restart Capable True Virtual Trusted Platform Module Capable True Dynamic Platform Optimization Capable True Virtual Server Network Phase 2 Capable True **SRR** PowerVM Partition Simplified Remote Restart Capable True  $OK$ Cancel | Help hscroot@HMC1:~> lssyscfg -r sys -m POWER8-S824C -F powervm\_lpar\_remote\_restart\_capable

Migration

**reserved device storage**

Power-On

**Parameters** 

**Value** 

**Capabilities** 

Advanced

## Il était une fois le RR devenu Simplified Remote Restart ou SRR

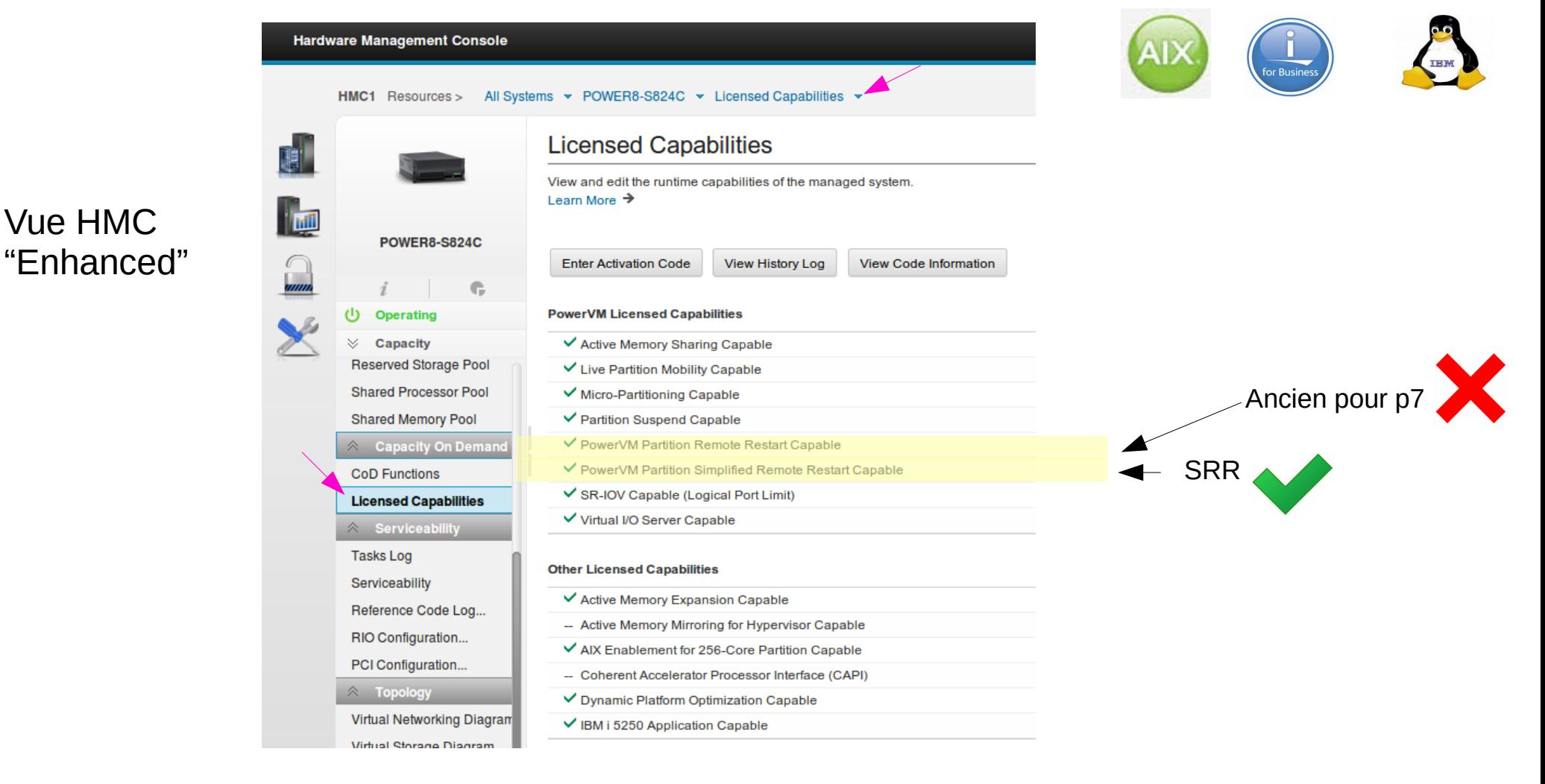

## Simplified Remote Restart ou SRR

Les informations nécessaires pour le SRR sont stockées sur la HMC

- Même prérequis que pour le LPM concernant les entrées/sorties (virtualisés et visibles de deux chassis)
- POWER8 Firmware SC820 ou SV830 minimum POWER8 HMC V8R8.2.0 VIOS 2.2.3.4 ou plus récent Conseillé V8R8.6.0.1 (sp1) FW 860

- Avec SSP : FW820, HMC V8R8.4.0, VIOS 2.2.4.0, ou plus récent

Jusqu'à  $\theta$ uatre  $\rightarrow$  32 opérations SSR simultanées supportées par chassis cible

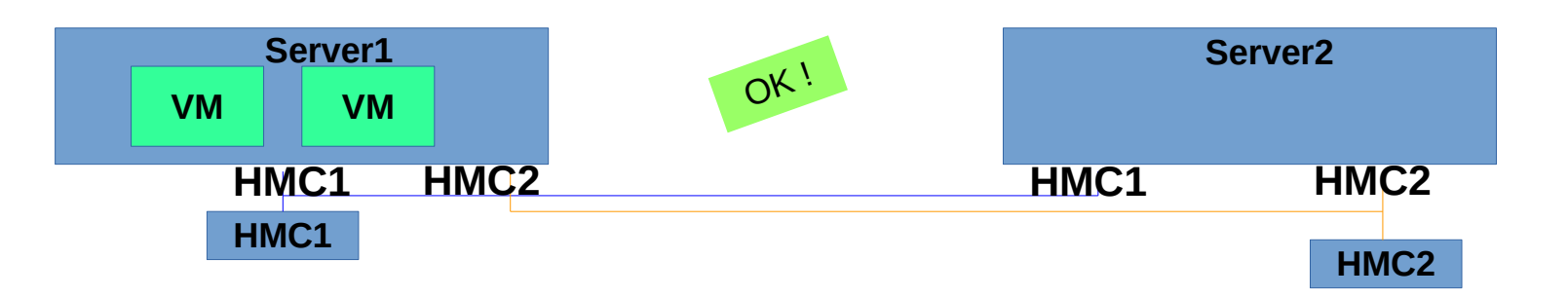

**Le niveau de HMC et de firmware impose les fonctionnalités disponibles**

et

Introduced in Power 7 & supported with HMC V8R8.1.0 & 760 firmware or later

**!**

## Simplified Remote Restart ou SRR

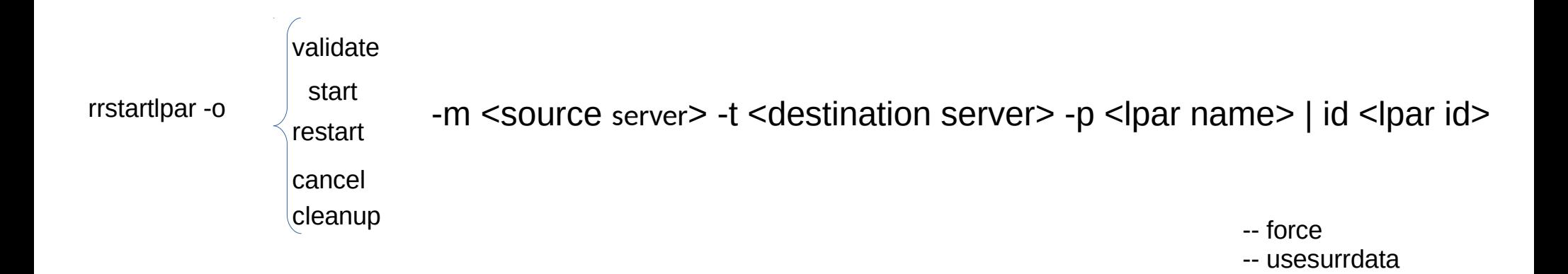

Pour qu'une opération SSR soit possible, le serveur source doit être dans un des états suivants :

- *Error*
- *Error -Dump in Progress*
- *Power Off*
- *no connection*

## Simplified Remote Restart ou SRR – Apport de la HMC V8 R8.5

Un nombre important de modifications utiles ont été apportées au cours de l'année 2016

- Augmentation du nombre d'opération "redémarrage distant" à 32 par chassis cible
	- Nettoyage automatique sur le système source aprés une opération réussie
	- "redémarrage distant" sans connexion sur le système source ("dead host")
	- **Prise en compte d'un serveur complet hors service incluant le processeur de** service
	- Rédémarrage avec console de gestion distante
	- Chassis source et cible gérés par des consoles de gestion différentes
	- Nouvelle commande pour lister les niveaux systèmes, VM, console (lsrrstartlpar -r sys|mc|lpar)
	- Outrepasser le LPM ( $p7$  à  $p8 \rightarrow ne$  concerne QUE le LPM)
	- Possibilité de migrer des partitions SRR entre Power7 et Power8
	- **Interface de gestion des partitions & modèle**
	- Modèle pour créer des partitions avec la fonctionnalité SRR
	- Gestion des partitions via le mode standard ou amélioré pour l'activation ou désactivation de la fonctionnalité SRR
	- Pool de Processeur partagé
	- Cartographie des interfaces FC virtuels (mapping)

### Améliorations utiles

Améliorations

clés

## Simplified Remote Restart ou SRR – Apport de la HMC V8 R8.6

 Possibilité d'activer ou désactiver la fonctionnalité SRR quand la partition est active Pour visualiser :

 CLI *ssyscfg –r sys –Fdynamic\_simplified\_remote\_restart\_toggle\_capable* ou REST API pour visualiser le système géré

Pour activer ou désactiver :

*chsyscfg –r lpar –m <sys name> -i "name=<lpar\_name>,simplified\_remote\_restart\_capable=0|1"*

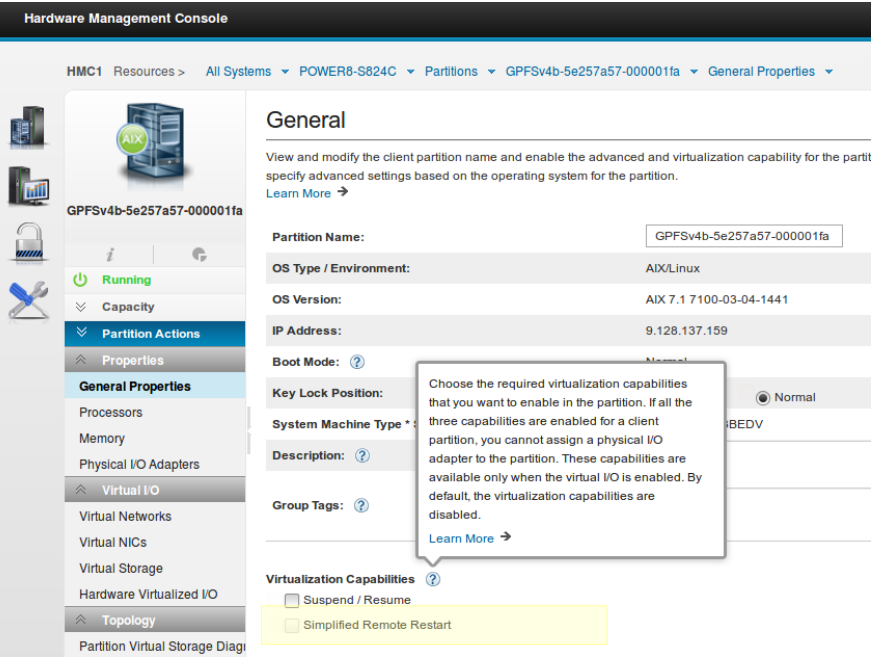

source : <http://ibm.biz/IBM-What-s-new-HMCV8R86>

La commande rrstartlpar permet de spécifier le 'mapping" des interfaces virtuels SCSI et NIC lors de la validation pour des opérations de redémarrage SRR distants

## Simplified Remote Restart ou SRR

Remote restart

Remote restart is a high availability option for logical partitions. When an error causes a server outage, a partition that is configured for remote restart can be restarted on a different physical server. Sometimes, it might take longer to start the server, in which case remote restart function can be used for faster re-provisioning of the partition. This can be done faster than restarting the server that failed and then restarting the partition.

- Enterprise Edition
- IBM PowerVM, Linux **Edition**

[https://www.ibm.com/support/knowledgecenter/en/POWER8/p8ecu/p8ecu\\_arecupowervmeds.htm?cp=TI0003Mh](https://www.ibm.com/support/knowledgecenter/en/POWER8/p8ecu/p8ecu_arecupowervmeds.htm?cp=TI0003Mh)

## Simplified Remote Restart ou SRR

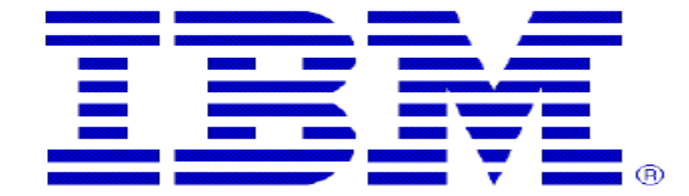

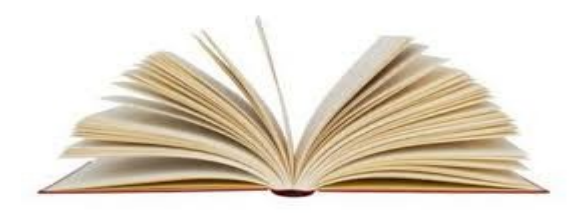

### **Simplified Remote Restart**

<https://www.ibm.com/developerworks/community/forums/html/topic?id=536157a9-9f39-4a29-b362-d461ee62f03a&ps=25> **ou** http://ibm.biz/POWER-SRR

#### En résumé

- Multiples améliorations de la fonctionnalité SRR depuis 2 ans. C'était nécessaire pour être adopté !
- Nécessite les mêmes prérequis que pour le LPM  $\rightarrow$  local synchrone !
- Consiste à **re**démarrer la VM sur un autre chassis
- Déclenchement possible via :
	- la ligne de commande : *rrstartlpar*
	- Rest API

(https://<hmcip>:12443/rest/api/uom/ManagedSystem/{ManagedSystem\_UUID}/LogicalPartition/{LogicalPartition\_UUID}/do/RemoteRestart)

- Le logiciel "LPM Automation Tool" ( *PowerCare* devenu *PowerToCloud* )
- Et par ...

 $\mathcal{C}^{\mathcal{A}}$ 

![](_page_11_Picture_0.jpeg)

PowerVC [ VC = Virtualisation Center ]

## Rappel sur l'Openstack

![](_page_12_Picture_1.jpeg)

![](_page_12_Figure_2.jpeg)

## Archéologie :-)

Les noms des releases OpenStack sont choisis par la communauté

[https://wiki.openstack.org/wiki/Release\\_Naming](https://wiki.openstack.org/wiki/Release_Naming)

- Austin (Austin, Texas): The first design summit took place in Austin, TX
- . 2011.1 Bexar (San Antonio, Texas): San Antonio is located in Bexar county
- 2011.2 Cactus: Cactus is a city in Texas
- 2011.3 Diablo & (Santa Clara, California): Diablo is a city in the bay area near Santa Clara
- 2012.1 Essex @ (Boston, Massachusetts): Essex is a city near Boston
- 2012.2 Folsom & (San Francisco, California): Folsom is a city near San Francisco
- 2013.1 Grizzly @ (San Diego, California): Grizzly is an element of the state flag of California
- 2013.2 Havana & (Portland, Oregon): Havana is an unincorporated community in Oregon
- 2014.1 Icehouse a (Hong Kong): Ice House is a street in Hong Kong
- · 2014.2 Juno (Atlanta, Georgia): Juno is a locality in Georgia
- 2015.1 Kilo (Paris, France): Paris (Sèvres, actually, but that's close enough) is home to the Kilogram, the only remaining SI unit tied to an artifact
- 2015.2 Liberty (Vancouver, British Columbia): Liberty is a village in the Canadian province of Saskatchewan
- 2016.1 Mitaka (Tokyo, Japan): Mitaka is a city located in Tokyo Metropolis, Japan
- 2016.2 Newton (Austin, Texas): The "Newton House", located at 1013 E. Ninth St., Austin, TX, is listed on the National Register of Historic Places
- 2017.1 Ocata (Barcelona, Spain): Ocata is a beach about 20 minutes north of Barcelona by train

![](_page_13_Picture_114.jpeg)

## OpenStack + Drivers + IBM "value add" = PowerVC

![](_page_14_Figure_1.jpeg)

![](_page_14_Figure_2.jpeg)

<http://ibm.biz/IBM-KC-PowerVC-132>

**15 © IBM Corporation, 2017**

## Cycle de vie de PowerVC

![](_page_15_Picture_11.jpeg)

## PowerVC V1.3.0 **D**ynamic **R**esource **O**ptimizer

### *Policy-based automation to balance workloads*

**PowerVC Dynamic Resource Optimizer** allows for automated rebalancing of **PowerVC Dynamic Resource Optimizer** allows for automated rebalancing of workloads between servers workloads between servers

- Server workload can be automatically balanced two ways: Server workload can be automatically balanced two ways:
	- Relocating Virtual Machines between servers Relocating Virtual Machines between servers
	- Moving processor capacity between servers using Power Enterprise Pool Moving processor capacity between servers using Power Enterprise Pool Capacity on Demand Capacity on Demand
- Works with AIX, IBM i or Linux VMs Works with AIX, IBM i or Linux VMs

![](_page_16_Picture_7.jpeg)

## NovaLink architecture: POWER8 Platform Management

### *Goal: Simplify PowerVM virtualization, accelerate cloud enablement, and improve scale* Key Benefits Key Benefits

- $\Box$  Improved management scalability support more virtual machines
- $\Box$  Aligns PowerVM with the OpenStack community scale model simplifying future OpenStack exploitation
- $\Box$  Simplifies management configuration HMC not needed for virtual machine deployment and configuration
- Enables flexibility to use any OpenStack based manager to manage PowerVM Enables flexibility to use any OpenStack based manager to manage PowerVM
- Uniform management for PowerVM and PowerKVM based systems Uniform management for PowerVM and PowerKVM based systems

![](_page_17_Figure_7.jpeg)

PowerVC : Annonce (réf ZP17-0038) du 9 mai pour une disponibilité au 23 juin 2017

- Cloud self-service improvements that provide:
- A new user interface for self-service policy management
- Email alerts to administrators for provisioning requests
- Enhanced metering that provides better data for chargeback of cloud tenants
- Project-level quota support to define finer control over tenants' resource usage
- Management of PowerVM®-based, software-defined networking configurations that simplifies and accelerates private cloud deployments
- Storage improvements, including Brocade virtual fabric support
- New reference architecture to enable highly available configurations for the PowerVC management server
- Dynamic Resource Optimizer, which can now balance Enterprise Pool mobile memory for NovaLink configurations

[https://www-01.ibm.com/common/ssi/ShowDoc.wss?docURL=/common/ssi/rep\\_ca/8/877/ENUSZP17-0038/index.html&lang=en&request\\_locale=en](https://www-01.ibm.com/common/ssi/ShowDoc.wss?docURL=/common/ssi/rep_ca/8/877/ENUSZP17-0038/index.html&lang=en&request_locale=en)

## PowerVC et SRR

![](_page_19_Picture_20.jpeg)

### PowerVC, SRR et ARR

![](_page_20_Picture_15.jpeg)

### PowerVC et SRR

SRR : Cette fonctionnalité requiert l'édition PowerVM Enterprise et accélère la reprise en permettant les VM d'être redémarrées sur d'autres systèmes sans intervention manuel pour re créer les défintions des VM, le statut des VM et les configurations stockages. SRR le fait pour vous. Déployé avec PowerVC, il est possible d'initié un redémarrage de toutes les VM d'un hôte source hors service avec juste quelques clics de souris.

HMC 860 (Novembre 2016) – Permet le positionnement du paramètre "SRR" sans devoir arrêter la VM. Plus d'arrêt de service nécessaire. PowerVC 1.3.2 (Décembre 2016) – Ajout de la possibilité d'une gestion automatique du SRR. Power est notifié que le serveur tombe et initie automatiquement le SRR sur les hôtes cibles dans le groupe de hôte et peut de plus priorisé les VM : La production re démarre en premier.

Le même type de gestion doit être utlisé sur la source ET la cible : PowerVM NovaLink ou Hardware Management Console (HMC)

Les fichiers de configurations spécifique à une VM sont conservés sur la HMC dans le répertoire /data/srr/<cecid>/<vm\_uuid>. La HMC met à jour à intervalle régulier les fichiers. Les données des profiles des VM sont donc maintenus à jour. Les informations de configuration incluent les informations liées au réseau, stockage, mémoire, processeur et aux adaptateur. C'est évidemment critique pour un redémarrage distant de la VM.

Dès que la HMC reçoit la demande de redémarrage distant pour la VM, elle crée une nouvelle VM sur l'hôte cible et y applique la configuration de la VM. La VM est créée avec le même nom et le même ID unique.

Quand PowerVC est utilisé pour orchestrer le redémarrage distant, :

- Le nettoyage automatique peut être désactivé, par défaut il est actif - Le paramétrage est conservé lors des mises à niveau mais pas sur une
- installation initiale

*rrstartlpar –o set -r mc –i "auto\_cleanup\_enabled=0|1" lsrrstartlpar –r mc*

PowerVC effectue le nettotage de la VM d'origine une fois que le serveur et les VIOS sont démarrés. Un test est effectué par PowerVC toutes les deux minutes

### Dès la connexion une vue globale !

![](_page_22_Figure_1.jpeg)

## Accessibilité aux fonctionnalités dès la page d'accueil

![](_page_23_Figure_1.jpeg)

## Catalogue des images, prêtes à déployer

![](_page_24_Figure_1.jpeg)

![](_page_25_Picture_10.jpeg)

![](_page_26_Picture_18.jpeg)

![](_page_26_Picture_1.jpeg)

Total: 7 Selected: 0

![](_page_27_Picture_7.jpeg)

![](_page_28_Picture_15.jpeg)

f

![](_page_29_Picture_18.jpeg)

Ï

![](_page_30_Picture_18.jpeg)

 $\overline{\mathbb{I}}$ 

€

Ī

![](_page_31_Picture_7.jpeg)

![](_page_32_Picture_7.jpeg)

![](_page_33_Picture_7.jpeg)

![](_page_34_Picture_14.jpeg)

**IE** 

 $\overline{4}$ 

![](_page_35_Picture_7.jpeg)

![](_page_36_Picture_25.jpeg)

![](_page_36_Picture_1.jpeg)

#### **Fibre Channel Port Configuration**

Use Fibre Channel port configuration to control deployment through Fibre Channel ports and fabrics.

![](_page_36_Picture_4.jpeg)

26

![](_page_37_Picture_29.jpeg)

![](_page_37_Picture_1.jpeg)

![](_page_37_Picture_2.jpeg)

![](_page_37_Picture_3.jpeg)

![](_page_37_Picture_4.jpeg)

![](_page_37_Picture_5.jpeg)

![](_page_37_Picture_6.jpeg)

![](_page_37_Picture_8.jpeg)

![](_page_38_Picture_13.jpeg)

![](_page_38_Picture_1.jpeg)

Total: 8 Selected: 0

![](_page_39_Picture_10.jpeg)

Total: 3 Selected: 0

#### **IBM PowerVC**

Configuration ▶ Storage Connectivity Groups

**Users** 

![](_page_40_Picture_4.jpeg)

#### **Storage Connectivity Groups**

![](_page_40_Picture_6.jpeg)

#### **v** Overview

![](_page_40_Picture_8.jpeg)

14

 $\overline{7}$ 

 $\overline{2}$ 

26

#### Your storage environment is ready!

PowerVC is automatically set up with basic storage connectivity to support image deployments, so you do not need to take any actions.

#### **Default Storage Connectivity Group**

![](_page_40_Figure_12.jpeg)

#### **Specify advanced settings.**

If you need advanced storage connectivity for image deployment, open a storage connectivity group section below to create additional groups. (?) Learn more...

![](_page_40_Figure_15.jpeg)

![](_page_41_Picture_0.jpeg)

#### **Storage Connectivity Groups**

![](_page_41_Picture_71.jpeg)

![](_page_41_Picture_72.jpeg)

 $\overline{7}$ 

![](_page_41_Picture_73.jpeg)

VM4 Storage Connectivity Group 3

Total: 2 Selected: 0

\* Storage Controller-Backed Groups

Refresh **Fil Create** *A* Edit **S** Delete

![](_page_41_Picture_6.jpeg)

 $+$ <sub>-</sub>

Filter

#### **IBM PowerVC**

U Learn about note enamorport comgarator.

Filter

IBM.

 $\Rightarrow$ 

Configuration > Fibre Channel Port Configuration

![](_page_42_Picture_4.jpeg)

#### **Fibre Channel Port Configuration**

**Messages** 

![](_page_42_Picture_6.jpeg)

![](_page_42_Picture_58.jpeg)

Total: 30

Cancel

26

![](_page_42_Picture_10.jpeg)

![](_page_43_Picture_13.jpeg)

 $\overline{\mathcal{A}}$ 

## Informations sur Internet

### <https://www.youtube.com/channel/UCmRTu6oZwOO9UjxZWq1ZXPA> ou

#### <http://tinyurl.com/IBMPowerVUGYoutubeChannel>

![](_page_44_Picture_3.jpeg)

IBM Power VUG a mis en ligne une vidéo

![](_page_44_Picture_5.jpeg)

#### 35 PowerVC cool

il y a 1 semaine · 23 yues Speaker: Nigel Griffiths - Advanced Technology Support (ATS), IBM Power Systems, Europe...

![](_page_44_Picture_8.jpeg)

#### **IBM Power Systems Technical Webinars**

de IBM Power VUG · 38 vidéos · 1 vue · 38 heures

IBM Power Systems technical webinar series (including Power Systems Virtualization - PowerVM). As an IT professional, you may have heard of IBM Power Systems (and PowerVM virtualization technologies) based around the IBM POWER processor. You may ... plus

<https://www.youtube.com/playlist?list=PL26RnslScnAA1UcKH1LjCZvWPaKgQfef4> ou <http://tinyurl.com/IBMPowerVUGYoutubePlaylist>

### PowerVC : cinq commandes peuvent suffire !

![](_page_45_Picture_26.jpeg)

# M E R C I !

![](_page_46_Picture_1.jpeg)

![](_page_46_Picture_2.jpeg)

![](_page_46_Picture_3.jpeg)

![](_page_46_Picture_4.jpeg)

#### TRM

#### **Philippe Hermès**

Client Technical Specialist *IBM Hardware Systems philippe.hermes@fr.ibm.com*

*IBM France 17 Avenue de l'Europe 92275 Bois Colombes +33 1 5875 2368*

<https://www.linkedin.com/in/philippehermes/> in

https://twitter.com/@phhermes